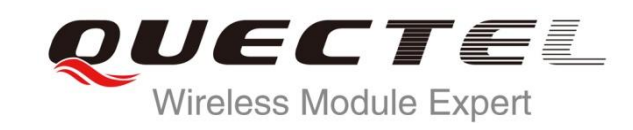

# **EC20 GNSS AT Commands Manual**

**LTE Module Series**

Rev. EC20\_GNSS\_AT\_Commands\_Manual\_V1.1

Date: 2015-06-09

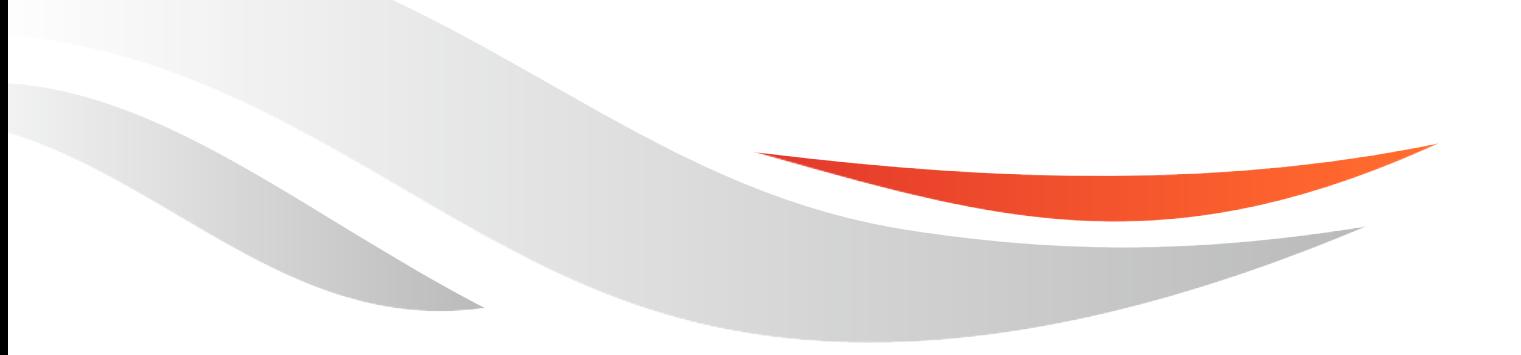

www.quectel.com

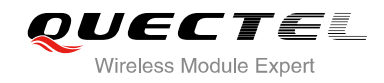

#### **Our aim is to provide customers with timely and comprehensive service. For any assistance, please contact our company headquarters:**

#### **Quectel Wireless Solutions Co., Ltd.**

Office 501, Building 13, No.99, Tianzhou Road, Shanghai, China, 200233 Tel: +86 21 5108 6236 Mail: [info@quectel.com](mailto:info@quectel.com)

#### **Or our local office, for more information, please visit:**

<http://www.quectel.com/support/salesupport.aspx>

#### **For technical support, to report documentation errors, please visit:**

http://www.quectel.com/support/techsupport.aspx Or Email: Support@quectel.com

#### **GENERAL NOTES**

QUECTEL OFFERS THIS INFORMATION AS A SERVICE TO ITS CUSTOMERS. THE INFORMATION PROVIDED IS BASED UPON CUSTOMERS' REQUIREMENTS. QUECTEL MAKES EVERY EFFORT TO ENSURE THE QUALITY OF THE INFORMATION IT MAKES AVAILABLE. QUECTEL DOES NOT MAKE ANY WARRANTY AS TO THE INFORMATION CONTAINED HEREIN, AND DOES NOT ACCEPT ANY LIABILITY FOR ANY INJURY, LOSS OR DAMAGE OF ANY KIND INCURRED BY USE OF OR RELIANCE UPON THE INFORMATION. ALL INFORMATION SUPPLIED HEREIN IS SUBJECT TO CHANGE WITHOUT PRIOR NOTICE. al support, to report documentation errors, please visit:<br>
<u>port@quectel.com</u><br>
port@quectel.com<br>
NOTES<br>
FERS THIS INFORMATION AS A SERVICE TO ITS CUSTOMERS. T<br>
S BASED UPON CUSTOMERS' REQUIREMENTS. QUECTEL MAKE<br>
THE QUALIT Support@quectel.com<br>
NL NOTES<br>
COFFERS THIS INFORMATION AS A SERVICE TO ITS CUSTOMERS. THE INFORMATION<br>
DIS BASED UPON CUSTOMERS' REQUIREMENTS. QUECTEL MAKES EVERY EFFORT<br>
RE THE QUALITY OF THE INFORMATION IT MAKES AVAILAB

#### **COPYRIGHT**

THIS INFORMATION CONTAINED HERE IS PROPRIETARY TECHNICAL INFORMATION OF QUECTEL CO., LTD. TRANSMITTABLE, REPRODUCTION, DISSEMINATION AND EDITING OF THIS DOCUMENT AS WELL AS UTILIZATION OF THIS CONTENTS ARE FORBIDDEN WITHOUT PERMISSION. OFFENDERS WILL BE HELD LIABLE FOR PAYMENT OF DAMAGES. ALL RIGHTS ARE RESERVED IN THE EVENT OF A PATENT GRANT OR REGISTRATION OF A UTILITY MODEL OR DESIGN.

*Copyright © Quectel Wireless Solutions Co., Ltd. 2015. All rights reserved.*

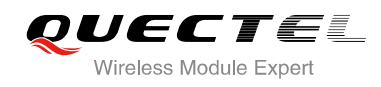

## <span id="page-2-0"></span>**About the Document**

## **History**

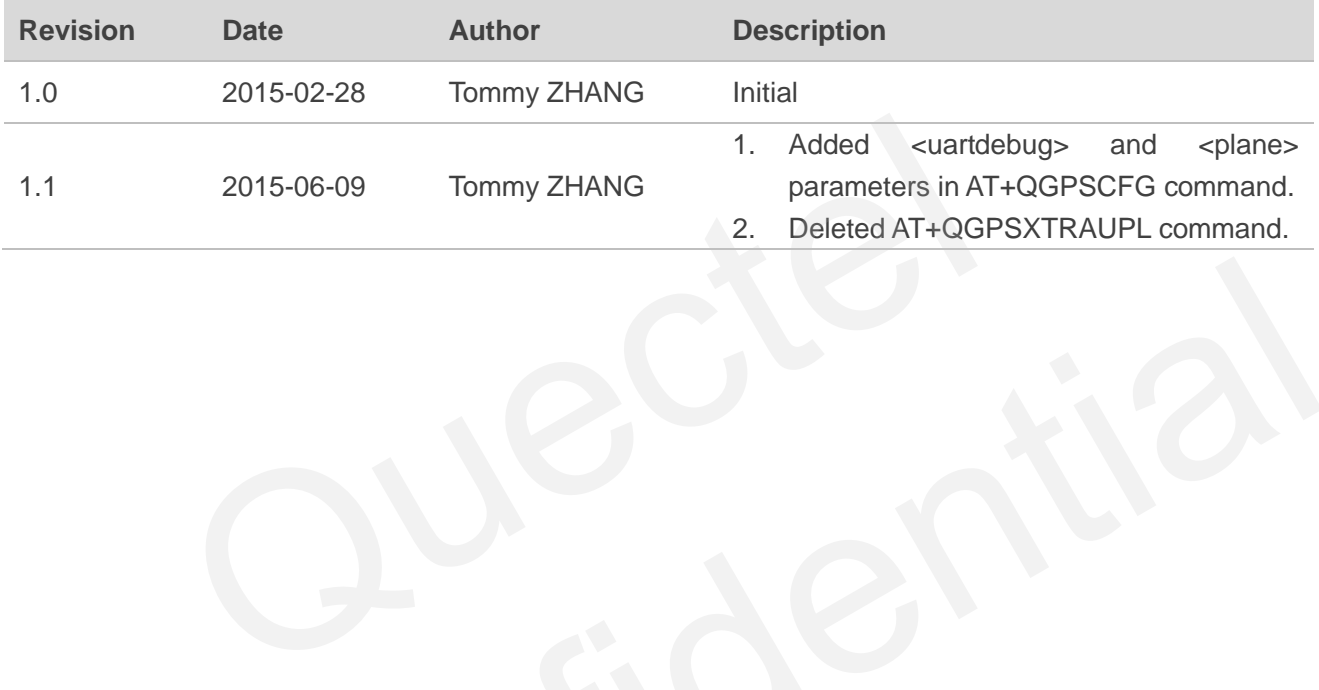

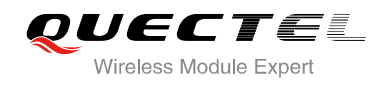

## <span id="page-3-0"></span>**Contents**

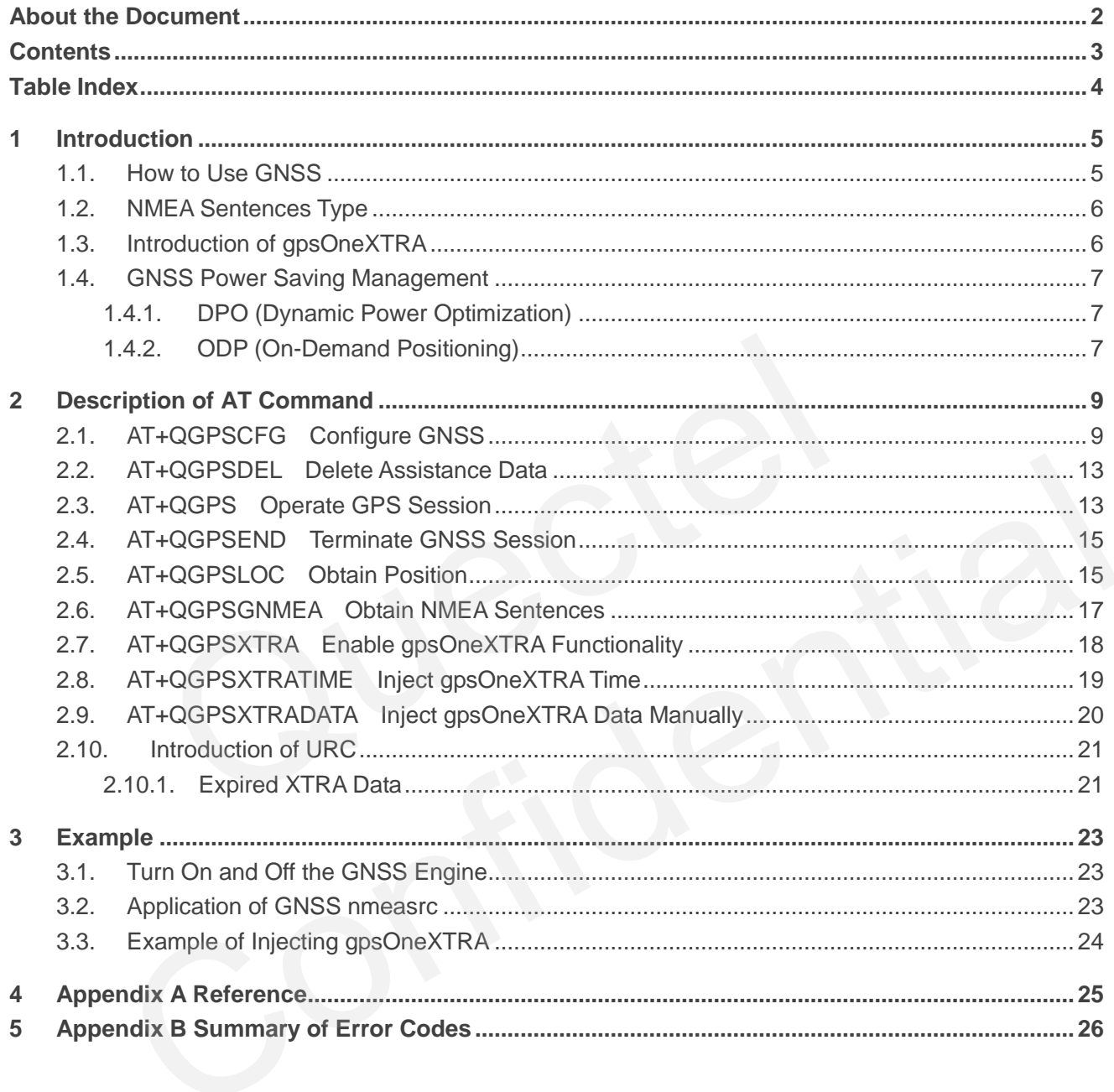

![](_page_4_Picture_0.jpeg)

## <span id="page-4-0"></span>**Table Index**

![](_page_4_Picture_44.jpeg)

![](_page_4_Picture_4.jpeg)

<span id="page-5-0"></span>![](_page_5_Picture_0.jpeg)

## **1 Introduction**

EC20 integrates a GNSS engine, which supports GPS and GLONASS double system and provides gpsOneXTRA assistance. EC20 GNSS engine is high-performance and suitable for various applications which lowest-cost and accurate positioning are needed. Meanwhile, it can also support position tracking without network assistance, and GNSS capabilities when GSM/WCDMA is out of network coverage areas. EC20 GNSS can be applied in the following occasions: turn-by-turn navigation applications, asset tracking, buddy tracking, location-aware games, homing and fleet management.

## **1.1. How to Use GNSS**

EC20 GNSS engine allows calculating location without any assistance from the network. The procedure of turning on GNSS is shown as below:

- **Step 1:** Configure corresponding demands by **AT+QGPSCFG**.
- **Step 2:** Active GNSS engine by **AT+QGPS**.
- <span id="page-5-1"></span>**Step 3:** After GNSS session is started successfully and GNSS has fixed, positioning information can be obtained by three ways: or Use GNSS<br>
Sengine allows calculating location without any assistance from the network<br>
SNSS is shown as below:<br>
SNSS is shown as below:<br>
SNSS engine by AT+QGPS.<br>
GNSS session is started successfully and GNSS has fixed,
	- 1) NMEA sentences output to "usbnmea" port by default, you can read the port to obtain NMEA sentences. W to Use GNSS<br>
	SS engine allows calculating location without any assistance from the network. The procedure<br>
	on GNSS is shown as below:<br>
	Configure corresponding demands by AT+QGPSCFG.<br>
	Extree GNSS engine by AT+QGPS.<br>
	Efter
	- 2) You can use **AT+QGPSLOC** to obtain some positioning information directly, such as latitude, longitude, height, time and positioning type and so on .
	- 3) After enabling **<nmeasrc>** by **AT+QGPSCFG**, you can acquire the specified NMEA sentence by AT+QGPSGNMEA. If <nmeasrc> is disabled, this command cannot be used.
- **Step 4:** You can terminate GNSS by two ways:
	- 1) If the parameter **<fixcount>** of the **AT+QGPS** is set to 0 in Step 2, GNSS engine will get position continuously, and it can be ended by **AT+QGPSEND**.
	- 2) If the actual fix times reach to the specified **<fixcount>** value, the engine will stop automatically; in this process you can use the command **AT+QGPSEND** to end the session.

![](_page_6_Picture_0.jpeg)

## <span id="page-6-0"></span>**1.2. NMEA Sentences Type**

The NMEA sentences are compatible with NMEA-0183 protocol, and all of the standard NMEA sentences have two kinds of prefix.

For GPS sentences, the prefix is "GP", as below:

- GPGGA Global Positioning System Fix Data, Time, Position and related fix data
- GPRMC Recommended minimum data
- GPGSV Detailed satellite data
- **GPGSA Overall satellite data**
- GPVTG Vector track and speed over the ground

And for GLONASS sentences, the prefixes are "GL" and "GN", as below:

- **GLGSV Detailed satellite data**
- GNGSA Overall satellite data
- **GNGNS Positioning System**

## <span id="page-6-1"></span>**1.3. Introduction of gpsOneXTRA**

gpsOneXTRA assistance enhances standalone performance, and simplifies GNSS assistance delivery to GNSS engine, including ephemeris, almanac, ionosphere, UTC, health and coarse time assistance. After booting gpsOneXTRA, TTFF (Time to First Fix) can be reduced by 18 to 30 sec (or more in harsh signal environments). And the gpsOneXTRA data needs to be updated once per day (or every a couple of days) which is obtained from an XTRA server on the network. ASS sentences, the prefixes are "GL" and "GN", as below:<br>
Detailed satellite data<br>
Positioning System<br> **Iuction of gpsOneXTRA**<br>
assistance enhances standalone performance, and simplifies GNSS as<br>
including ephemeris, alman V - Detailed satellite data<br>
S - Positioning System<br>
Confidential and S - Positioning System<br>
Confidential and S - Positioning System<br>
TRA assistance enhances standalone performance, and simplifies GNSS assistance delivery

In order to use gpsOneXTRA feature, you should ensure that valid gpsOneXTRA assistance data is available. Firstly download a new gpsOneXTRA binary file from one of the gpsOneXTRA assistance web servers via HTTP. The files are named as xtra.bin for GPS only and xtra2.bin for GPS+GLONASS. The exact file size should be less than 50kB:

http://xtra1.gpsonextra.net/xtra.bin http://xtra2.gpsonextra.net/xtra.bin http://xtra3.gpsonextra.net/xtra.bin http://xtra1.gpsonextra.net/xtra2.bin http://xtra2.gpsonextra.net/xtra2.bin http://xtra3.gpsonextra.net/xtra2.bin

gpsOneXTRA data needs to be updated regularly. You can query the gpsOneXTRA data status by **AT+QGPSXTRADATA?** to update gpsOneXTRA data properly.

![](_page_7_Picture_0.jpeg)

The working procedure of gpsOneXTRA is shown as follows:

- **Step 1:** If gpsOneXTRA is disabled, enable it by **AT+QGPSXTRA** and restart the module.
- **Step 2:** Confirm the current validity of gpsOneXTRA data by **AT+QGPSXTRADATA?**.
- **Step 3:** Download xtra.bin or xtra2.bin to the module via HTTP AT command.
- **Step 4:** Inject the correct time by **AT+QGPSXTRATIME**.
- **Step 5:** Inject the downloaded xtra.bin or xtra2.bin file by **AT+QGPSXTRADATA**.
- **Step 6:** Others steps see Chapter 1.1.

### <span id="page-7-0"></span>**1.4. GNSS Power Saving Management**

EC20 GNSS engine provides power saving solutions by DPO and ODP, thus extending battery life, maximizing talk and standby time, and enhancing accuracy and TTFF.

#### <span id="page-7-1"></span>**1.4.1. DPO (Dynamic Power Optimization)**

DPO (Dynamic Power Optimization) is a power-saving solution which attempts to turn off GNSS RF and other unneeded components. DPO takes effect after configuring **<dpoenable>** via **AT+QGPSCFG**. There are several preconditions to turn on the DPO, shown as below: engine provides power saving solutions by DPO and ODP, thus ex<br>
k and standby time, and enhancing accuracy and TTFF.<br> **(Dynamic Power Optimization)**<br>
c Power Optimization)<br>
c Power Optimization)<br>
c Power Optimization)<br>
c C **PPO (Dynamic Power Optimization)**<br>amic Power Optimization) is a power-saving solution which attempts to turn off GNSS RF and<br>eded components. DPO takes effect after configuring **«dpoenable»** via AT+QGPSCFG. There<br>for prec

- All SVs>26dB-Hz must have ephemeris or recent (<3.5 days) XTRA almanac corrections for those SVs.
- Health or UTC information is not transmitted over-the-air.
- Valid position and HEPE should be less than 50m and within users' specified value in QoS.
- 6 SVs>37dB-Hz or 4 SVs>26dB-Hz and have almanac and health for all SVs.

Benefits and impacts of DPO:

- When the DPO feature is on and the SV or navigational data cannot be decoded, the GPS receiver will not be continuous.
- During the DPO, the SBAS feature is effectively disabled. The receiver cannot demodulate the SBAS messages. DPO always takes precedence over SBAS.
- TTFF and yield will not be impacted.

#### <span id="page-7-2"></span>**1.4.2. ODP (On-Demand Positioning)**

When On-Demand Positioning (ODP) is enabled, standalone GNSS positioning will be triggered in the background. The positions calculated as a result of ODP are not presented to the application, NMEA, or the network. However, when the on-demand session is operating and the users or network request a GNSS session, the on-demand session is immediately terminated and the incoming request is implemented.

![](_page_8_Picture_1.jpeg)

ODP system requirements: (1) ODP requires valid gpsOneXTRA assistance data. (2) ODP requires that EC20 is in service. If these two requirements are not fulfilled ODP will be turned off automatically. And ODP will be suspended if a regular GNSS fix is running.

In the enabled low power mode, the GNSS engine is turned on to consume low power. Requests to determine the GNSS position are returned with a reduced time-to-fix while this mode is active. In the enabled Ready mode, the GNSS engine is kept active and is available to perform fixed position. Requests to determine the GNSS position are immediately returned while this mode is active. The battery will be greatly impacted in this mode. Maintenance of position and time uncertainty also improves the performance of E911 on UMTS.

Configure **<odpcontrol>** to set two different modes by **AT+QGPSCFG**:

#### **Low power mode:**

- Low-frequency background GNSS tracking session.
- In good signal condition, use shorter interval with frequent ODP session (i.e., per 5 min).
- In weak signal condition, use longer interval, but less frequent ODP session (i.e., twice per hour).

#### **Ready mode:**

- GNSS engine will start 1 Hz positioning session.
- Main goal is to keep GNSS engine ready so that when the application demands a position from the GNSS engine, position can be reported quickly. notice:<br>
ency background GNSS tracking session.<br>
Signal condition, use shorter interval with frequent ODP session (i.e., per<br>
paral condition, use longer interval, but less frequent ODP session (i.e.,<br>
ignal condition, use d signal condition, use shorter interval with frequent ODP session (i.e., per 5 min).<br>
k signal condition, use longer interval, but less frequent ODP session (i.e., twice per hour).<br>
de:<br>
engine will start 1 Hz positioning

![](_page_9_Picture_0.jpeg)

## <span id="page-9-0"></span>**2 Description of AT Command**

## <span id="page-9-1"></span>**2.1. AT+QGPSCFG Configure GNSS**

This command can be used to configure the using of GLONASS, switchover of NMEA sentences output port and setting of power saving and so on.

![](_page_9_Picture_143.jpeg)

![](_page_10_Picture_0.jpeg)

![](_page_10_Picture_156.jpeg)

![](_page_11_Picture_0.jpeg)

![](_page_11_Picture_154.jpeg)

**<outport>** Configure the output port of NMEA sentences, and the setting will be auto saved to NVRAM. "none" Close NMEA sentence outputting

![](_page_12_Picture_0.jpeg)

![](_page_12_Picture_184.jpeg)

![](_page_13_Picture_0.jpeg)

## <span id="page-13-0"></span>**2.2. AT+QGPSDEL Delete Assistance Data**

Delete assistance data to operate cold start, hot start and warm start. This command can only be executed when GPS engine is turned off. After deleting the assistance data by this command, cold start will be enforced by **AT+QGPS**, or perform hot/warm start when the hot/warm start condition is permitted.

![](_page_13_Picture_156.jpeg)

#### **Parameter**

![](_page_13_Picture_157.jpeg)

### <span id="page-13-1"></span>**2.3. AT+QGPS Operate GPS Session**

Turn on GNSS engine, current **<gnssmode>** only supports Standalone GNSS. When **<fixcount>** is 0, GNSS engine will position continuously, you can terminate the session by **AT+QGPSEND**. When **<fixcount>** is not 0, and the actual fix times reach to the specified value, GNSS engine will terminate automatically.

![](_page_14_Picture_0.jpeg)

![](_page_14_Picture_181.jpeg)

![](_page_14_Picture_182.jpeg)

## <span id="page-15-0"></span>**2.4. AT+QGPSEND Terminate GNSS Session**

Turn on GNSS engine by **AT+QGPS**, when **<fixcount>** is 0, GNSS engine will fix continuously, you can force to terminate it by **AT+QGPSEND**. When **<fixcount>** is not 0, and the actual fix times reach to the specified value, it will terminate automatically.

![](_page_15_Picture_160.jpeg)

![](_page_15_Picture_161.jpeg)

## <span id="page-15-1"></span>**2.5. AT+QGPSLOC Obtain Position**

Before using this command, GNSS engine must be turned on by **AT+QGPS**. If it does not position successfully, **+CME ERROR: <errcode>** will be returned to indicate the corresponding situation. Please note that the response appears on current AT port.

![](_page_15_Picture_162.jpeg)

![](_page_16_Picture_0.jpeg)

![](_page_16_Picture_196.jpeg)

![](_page_16_Picture_197.jpeg)

![](_page_17_Picture_0.jpeg)

**<errcode>** Integer type, indicate the error code of the operation. If it is not 0, it is the type of error (Please refer to the Chapter 5).

### <span id="page-17-0"></span>**2.6. AT+QGPSGNMEA Obtain NMEA Sentences**

Before using this command, GNSS engine must be turned on by **AT+QGPS**, and enable **<nmeasrc>** by **AT+QGPSCFG**. This command can be used to obtain NMEA sentences.

If **<gpsnmeatype>** and **<glonassnmeatype>** is 0, this command cannot obtain NMEA sentences. If it has already obtained sentences after the engine is activated, you close the output by **AT+QGPSCFG="gpsnmeatype"/"glonassnmeatype"**, then the sentence obtained by this command is the last sentences. Please note that the response appears on current AT port.

![](_page_17_Picture_174.jpeg)

![](_page_18_Picture_0.jpeg)

![](_page_18_Picture_161.jpeg)

**<errcode>** Integer type, indicate the error code of the operation. If it is not 0, it is the type of error (Please refer to the Chapter 5).

## <span id="page-18-0"></span>**2.7. AT+QGPSXTRA Enable gpsOneXTRA Functionality**

This command can be used to enable gpsOneXTRA functionality aftert restarting GNSS engine.

![](_page_18_Picture_162.jpeg)

![](_page_19_Picture_0.jpeg)

![](_page_19_Picture_172.jpeg)

![](_page_19_Picture_173.jpeg)

## <span id="page-19-0"></span>**2.8. AT+QGPSXTRATIME Inject gpsOneXTRA Time**

This command can be used to inject time to GNSS engine. Before using it, you must turn off the GNSS engine and configure **<xtraenable>** by **AT+QGPSXTRA**. After activating gpsOneXTRA functionality, GNSS engine will ask for gpsOneXTRA time and gpsOneXTRA data. Meanwhile, before injecting gpsOneXTRA data, gpsOneXTRA time must be injected first by this command.

![](_page_19_Picture_174.jpeg)

![](_page_20_Picture_0.jpeg)

![](_page_20_Picture_173.jpeg)

![](_page_20_Picture_174.jpeg)

### <span id="page-20-0"></span>**2.9. AT+QGPSXTRADATA Inject gpsOneXTRA Data Manually**

This command can be used to inject gpsOneXTRA data to GNSS engine. Before using it, you must turn off the GNSS engine and enable XTRA by **AT+QGPSXTRA**. Meanwhile, before injecting gpsOneXTRA data, gpsOneXTRA time must be injected first by **AT+QGPSXTRATIME**.

Before operating **AT+QGPSXTRADATA** command, you should store the valid gpsOneXTRA data into RAM or UFS of the mudule (recommended to save it to RAM). After operating this command successfully, gpsOneXTRA data can be deleted. At this moment, you can query the validity of gpsOneXTRA data by **AT+QGPSXTRADATA?**.

![](_page_20_Picture_175.jpeg)

![](_page_21_Picture_0.jpeg)

![](_page_21_Picture_171.jpeg)

![](_page_21_Picture_172.jpeg)

## <span id="page-21-0"></span>**2.10. Introduction of URC**

EC20 GNSS engine will inform some information via URC.

#### <span id="page-21-1"></span>**2.10.1. Expired XTRA Data**

When XTRA data is expired, it will be informed by URC.

### **Expired XTRA Data +QGPSURC: "xtradataexpire",<xtradatadurtime>,<** XTRA data is expired, and need to be updated. **injecteddatatime>**

![](_page_22_Picture_0.jpeg)

![](_page_22_Picture_46.jpeg)

![](_page_22_Picture_4.jpeg)

<span id="page-23-0"></span>![](_page_23_Picture_0.jpeg)

## **3 Example**

## <span id="page-23-1"></span>**3.1. Turn On and Off the GNSS Engine**

The example uses default arguments to start GNSS engine, after turning on GNSS engine, NMEA sentences will be outputted from "usbnmea" port by default.

![](_page_23_Picture_132.jpeg)

### <span id="page-23-2"></span>**3.2. Application of GNSS nmeasrc**

When GNSS was started, you can turn on **<nmeasrc>** feature, and obtain NMEA sentences by **AT+QGPSGNMEA** directly.

![](_page_23_Picture_133.jpeg)

![](_page_24_Picture_0.jpeg)

## <span id="page-24-0"></span>**3.3. Example of Injecting gpsOneXTRA**

You must enable gpsOneXTRA before injecting gpsOneXTRA time and data to GNSS engine. In this example we manually download the XTRA file, then upload to UFS via **AT+QGPSXTRAUPL**.

//If gpsOneXTRA is disabled, enable it by **AT+QGPSXTRA** and reset EC20, then perform the following procedures.

**AT+QGPSXTRA=1** //Enable XTRA.

#### **OK**

//Restart EC20, enable gpsOneXTRA of GNSS engine.

//If gpsOneXTRA data is invalid (query by **AT+QGPSXTRADATA?**), then perform the following procedures.

//You can download XTRA file to PC from this URL http://xtra1.gpsonextra.net/xtra2.bin or other URL (Refer to the Chapter 1.3).

#### **AT+QFUPL="RAM:xtra2.bin",59748,60**

<Select file & send it in QCOM>

**OK**

//<utc> format is YYYY/MM/DD,hh:mm:ss, e.g. 2015/01/03,15:30:30.

```
AT+QGPSXTRATIME=0,"2015/01/03,15:30:30",1,1,5 //Inject gpsOneXTRA time to GNSS engine. 
OK
AT+QGPSXTRADATA="RAM:xtra2.bin" //Inject gpsOneXTRA data to GNSS engine successfully.
OK
AT+QFDEL="RAM:xtra2.bin" //Delete XTRA data file from RAM file
OK
AT+QGPS=1 //Turn on GNSS engine
OK
                   whoad XTRA file to PC from this URL http://xtra1.gpsonextra.net/xtra<br>Chapter 1.3).<br>"RAM:xtra2.bin",59748,60<br>send it in QCOM><br>tis YYYY/MM/DD,hh:mm:ss, e.g. 2015/01/03,15:30:30.<br>RATIME=0,"2015/01/03,15:30:30",1,1,5 //Inject 
              L="RAM:xtra2.bin",59748,60<br>
e & send it in QCOM><br>
mat is YYYY/MM/DD,hh:mm:ss, e.g. 2015/01/03,15:30:30.<br>
SXTRATIME=0,"2015/01/03,15:30:30",1,1,5 //hrject gpsOneXTRA time to GNSS engine.<br>
EXTRADATA="RAM:xtra2.bin" //hject g
```
<span id="page-25-0"></span>![](_page_25_Picture_0.jpeg)

## **4 Appendix A Reference**

#### <span id="page-25-1"></span>**Table 1: Related Documents**

![](_page_25_Picture_110.jpeg)

#### <span id="page-25-2"></span>**Table 2: Terms and Abbreviations**

![](_page_25_Picture_111.jpeg)

![](_page_26_Picture_0.jpeg)

## <span id="page-26-0"></span>**Appendix B Summary of Error Codes**

The error code **<errcode>** indicates an error related to GNSS operations. The detail about **<errcode>** is described in the following table.

#### <span id="page-26-1"></span>**Table 3: Summary of Error Codes**

![](_page_26_Picture_143.jpeg)